# Getting Started as a **Teacher**

# **Microsoft CERTIFIED** Educator

Perform the following steps to use Microsoft Educator Community Curriculum and GMetrix practice exams in preparation for the Microsoft Certified Educator (MCE) exam.

# **Overview**

The Microsoft Certified Educator (MCE) certification is a professional development program that bridges the gap between technology skills and innovative teaching. MCE certification incorporates the 21st Century Learning Design (21CLD) framework and Microsoft applications to offer the tools needed to provide rich, customized learning experiences for students.

#### **Learn**

**Step 1:** Visit the [Microsoft Educator Community](https://education.microsoft.com/) and click **Join Now** in the top right corner.

The *Microsoft Educator Community* is a free resource offered independently from the Technology Certification Program and is not serviced by technical support.

**Step 2:** Choose your type of account: **Office 365** or **Microsoft.**

Joining the Microsoft Educator Community and earning 1000 points will designate you as a *Microsoft Innovative Educator*, which is an optional step to becoming a *Microsoft Certified Educator.* 

**Step 3:** Access the MCE 21<sup>st</sup> [Century Learning Design Curriculum](https://education.microsoft.com/Learning/LearningPrograms/Detail/154) to view virtual lessons and take course quizzes. To download the entire Curriculum-OneNote click any course and scroll down to the bottom of the Course Summary.

The primary objective for the MCE exam, is to assess teacher's understanding of the Microsoft's six learning rubrics: *a) collaboration b) skilled communication c) knowledge construction d) self-regulation e) real-world problem-solving and innovation f) use of ICT for learning*. If you have a grasp of these rubrics (available via the OneNote), then the courses are

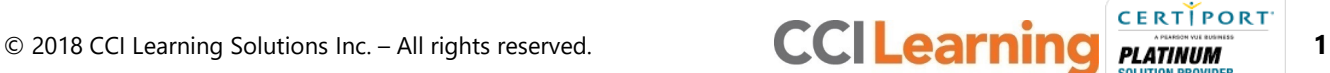

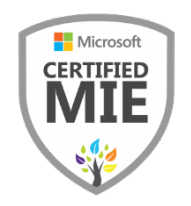

**Microsoft Educator** 

Community

optional. You may also take a GMetrix practice exam (step 4) to see if you're prepared to challenge the exam.

## **Practice**

**Step 4:** Review the *[GMetrix Teacher Getting Started Guide](https://ccilearning.freshdesk.com/solution/articles/36000075527-getting-started-as-a-teacher-gmetrix/en)* to register and access GMetrix practice exams for MCE.

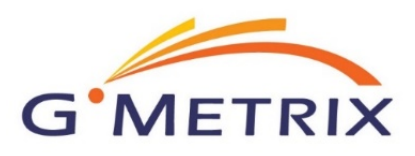

# **Certify**

**Step 5:** Take the MCE exam as outlined in the *[Console 8 Teacher Getting Started Guide.](https://ccilearning.freshdesk.com/solution/articles/36000075533-getting-started-as-a-teacher-console-8/en)*

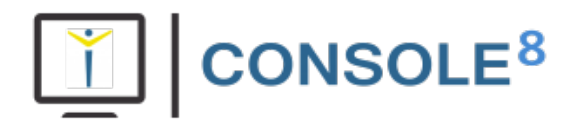

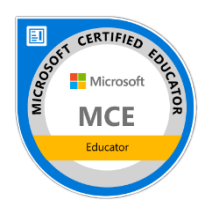

### **What's Next?**

If you need further clarification with the learning process, please contact CCI Learning [Support.](https://support.ccilearning.com/support/home)

If you are having technical issues with your software, please contact **[GMetrix Support](http://wiki.gmetrix.net/wiki/index.php?title=Contact) or** [Console 8 Support.](https://certiport.pearsonvue.com/Support/Support-for-test-candidates/Customer-service)

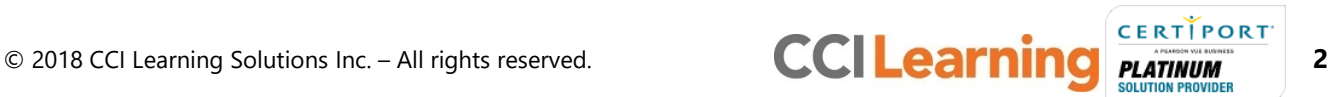